# **COMUNICADO CONJUNTO Nº 2513/2018 (Processo CPA Nº 2016/68597)**

### **DESTINADO EXCLUSIVAMENTE ÀS UNIDADES JUDICIAIS QUE PROCESSAM FEITOS DAS DIVERSAS COMPETÊNCIAS DA ÁREA CRIMINAL (FASE DE CONHECIMENTO E EXECUÇÃO), EM ESPECIAL AOS DEECRIMS – TODAS AS RAJS**

A Presidência do Tribunal de Justiça do Estado de São Paulo e a Corregedoria Geral da Justiça **COMUNICAM** aos Magistrados, Advogados, Defensores Públicos, Promotores de Justiça, Dirigentes e Servidores das Unidades Judiciais da Primeira Instância da área Criminal (fase de conhecimento e execução), nas diversas competências e aos Dirigentes e Servidores da SAP – Secretaria da Administração Penitenciária, que **desde 28/11/2018** está disponibilizado o **Portal Eletrônico de Intimação SAP,** dirigido aos processos digitais e observadas as orientações que seguem:

### **I – DISPOSIÇÕES GERAIS:**

**1)** A implantação do Portal Eletrônico de Intimação para os agentes da SAP – Secretaria da Administração Penitenciária, ocorreu inicialmente na **modalidade piloto**, **exclusivamente para o DEECRIM – 8ª Região – São José do Rio Preto e respectivos estabelecimentos prisionais**;

**2) A partir da publicação deste comunicado no DJE**, em primeira fase de expansão, o Portal Eletrônico de Intimação para os Agentes da SAP – Secretaria da Administração Penitenciária fica implantado em **todas as Unidades DEECRIMs do Estado de São Paulo** e respectivos estabelecimentos prisionais, conforme lista divulgada no link: http://www.tjsp.jus.br/PeticionamentoEletronico, título: "Peticionamento Eletrônico - Sap - [Secretaria De Administração](http://www.tjsp.jus.br/PeticionamentoEletronico)  [Penitenciária"](http://www.tjsp.jus.br/PeticionamentoEletronico). **As equipes técnicas providenciarão as adequações necessárias no sistema informatizado**.

**3)** A intimação da SAP deverá ocorrer somente por meio do Portal Eletrônico **a partir de 14 de janeiro de 2019,** tendo como pré-requisito a utilização do conceito de atos do documento e a inclusão de *tags* específicas nos modelos de despacho, decisão, sentença, atos ordinatórios;

**4)** A "SAP" será pré-cadastrada como "pessoa-contato" pela equipe técnica do sistema SAJ/PG5 e esse cadastro deverá obrigatoriamente ser utilizado na configuração de atos do documento. Nessa intimação, excepcionalmente, não haverá o requisito do CNPJ da SAP, cadastrado em "partes e representantes" do processo;

**5)** A equipe SAP se encarregará de efetuar o correto direcionamento da intimação;

# **II) PROCEDIMENTOS A SEREM OBSERVADOS PELAS UNIDADES JUDICIAIS:**

**1)** Considerando o conceito de atos do documento, o ato de **Intimação** destinado aos agentes da **SAP – Secretaria da Administração Penitenciária** deverá constar configurado na aba de atos do documento dos despachos, decisões, sentenças, atos ordinatórios, da seguinte forma:

#### **Ato Automático:**

**Ato (Tipo do Ato):** 1 – Intimação;

**Forma (Forma de Cumprimento do Ato):** 1 – Intimação Eletrônica;

**Modelo:** Vazio;

**Prazo:** Prazo processual para a manifestação da SAP, (quando for o caso);

**Automática:** Marcar (No caso de ato não automático, desmarcar esse campo);

**Tipo de Seleção (Destinatário do Ato): Outros – Selecionar.** Na tela apresentada selecionar a "pessoa" SAP com código específico;

**Modo de Finalização:** Vazio.

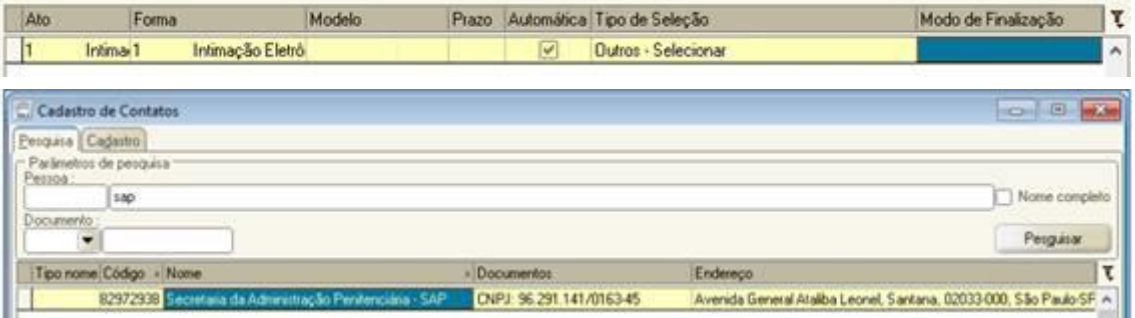

As Unidades dos DEECRIMs deverão utilizar a pessoa "SAP", apresentada na lista da tela acima e com **código específico**, **conforme tabela a seguir**. Fica vedada a criação de outros cadastros de contato "SAP" pela Unidade DEECRIM, para fins do presente Portal Eletrônico de Intimações.

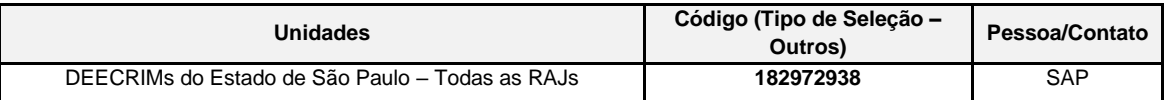

**2)** As Unidades dos DEECRIMs deverão, ainda, inserir os campos de texto (*tags)* abaixo, nos modelos do grupo (categorias de despachos, decisões, sentenças, atos ordinatórios), destinados à SAP:

- ✓ [Nome da Parte Passiva Principal] ou [Nome da Parte Passiva Selecionada];
- ✓ [Documentos da Parte Passiva Selecionada];
- ✓ [Local da Última Prisão da Parte Sel].

Essas informações assinaladas com o "CTRL+M" serão visualizadas pela equipe SAP, como complemento da movimentação.

## **3) Material:**

**3.1)** O material detalhado de orientações à **equipe SAP** consta disponível em: "Como fazer na Pratica – Cursos EAD", no título: "Comunicações Eletrônicas - Portal e-SAJ para SAP" ou no link www.tjsp.jus.br/moodle.

**3.2)** O material detalhado de orientações às **Unidades Judiciais** consta disponível em: "Como fazer na Pratica – Cursos EAD", no título: "Comunicações Eletrônicas - DEECRIM - Portal e-SAJ para SAP" ou no link www.tjsp.jus.br/moodle.